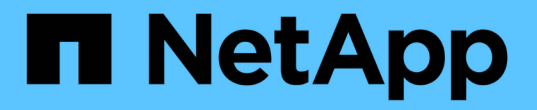

# 适用于 **SAP HANA** 数据库的 **SnapCenter** 插件

SnapCenter Software 5.0

NetApp July 18, 2024

This PDF was generated from https://docs.netapp.com/zh-cn/snapcenter-50/protecthana/concept\_snapcenter\_plug\_in\_for\_sap\_hana\_database\_overview.html on July 18, 2024. Always check docs.netapp.com for the latest.

# 目录

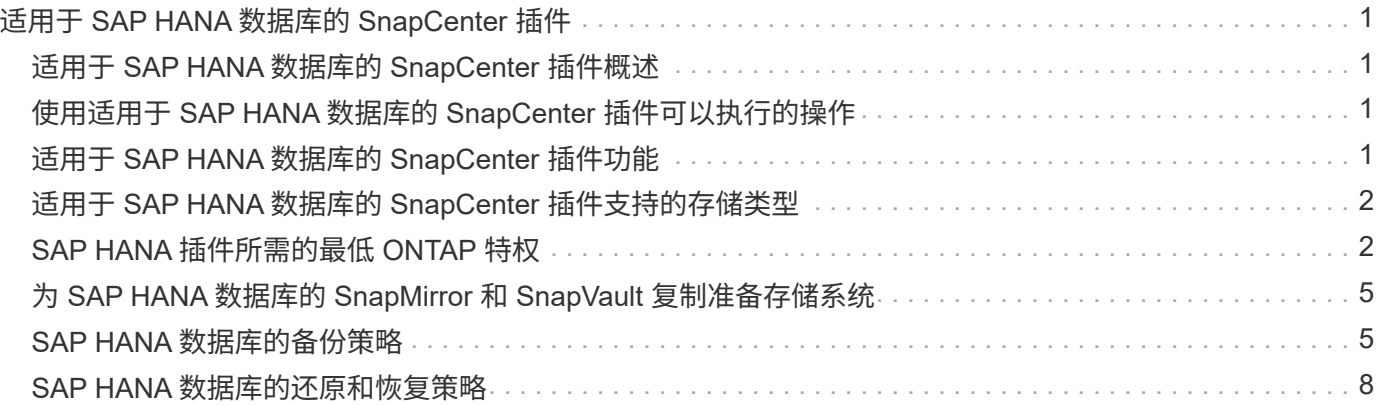

# <span id="page-2-0"></span>适用于 **SAP HANA** 数据库的 **SnapCenter** 插件

# <span id="page-2-1"></span>适用于 **SAP HANA** 数据库的 **SnapCenter** 插件概述

适用于 SAP HANA 数据库的 SnapCenter 插件是 NetApp SnapCenter 软件的主机端组件 ,可用于对 SAP HANA 数据库进行应用程序感知型数据保护管理。适用于 SAP HANA 数 据库的插件可自动备份,还原和克隆 SnapCenter 环境中的 SAP HANA 数据库。

SnapCenter 支持单个容器和多租户数据库容器( MDC )。您可以在 Windows 和 Linux 环境中使用适用于 SAP HANA 数据库的插件。未安装在HANA数据库主机上的插件称为集中式主机插件。 集中式主机插件可以管 理不同主机上的多个HANA数据库。

安装适用于 SAP HANA 数据库的插件后,您可以使用采用 NetApp SnapMirror 技术的 SnapCenter 在另一个卷 上创建备份集的镜像副本。您还可以使用采用 NetApp SnapVault 技术的插件执行磁盘到磁盘备份复制,以满足 标准要求。

# <span id="page-2-2"></span>使用适用于 **SAP HANA** 数据库的 **SnapCenter** 插件可以执行的 操作

在环境中安装适用于 SAP HANA 数据库的插件时, 您可以使用 SnapCenter 备份, 还原和 克隆 SAP HANA 数据库及其资源。您还可以执行支持这些操作的任务。

- 添加数据库。
- 创建备份
- 从备份还原
- 克隆备份。
- 计划备份操作。
- 监控备份,还原和克降操作。
- 查看备份,还原和克隆操作的报告。

# <span id="page-2-3"></span>适用于 **SAP HANA** 数据库的 **SnapCenter** 插件功能

SnapCenter 可与插件应用程序以及存储系统上的 NetApp 技术集成。要使用适用于 SAP HANA 数据库的插件,请使用 SnapCenter 图形用户界面。

• \* 统一图形用户界面 \*

SnapCenter 界面可在插件和环境之间实现标准化和一致性。通过 SnapCenter 界面,您可以跨插件完成一 致的备份,还原和克隆操作,使用集中式报告,使用信息板概览视图,设置基于角色的访问控制( Role-Based Access Control , RBAC )以及监控所有插件中的作业。

• \* 自动化中央管理 \*

您可以计划备份操作,配置基于策略的备份保留以及执行还原操作。您还可以通过配置 SnapCenter 以发送

电子邮件警报来主动监控您的环境。

• \* 无中断 NetApp Snapshot 副本技术 \*

SnapCenter将NetApp快照技术与适用于SAP HANA数据库的插件结合使用来备份资源。

使用适用于 SAP HANA 数据库的插件还具有以下优势:

- 支持备份,还原和克降工作流
- 支持 RBAC 的安全性和集中式角色委派

您还可以设置凭据,以便授权的 SnapCenter 用户具有应用程序级别的权限。

• 使用 NetApp FlexClone 技术为测试或数据提取创建节省空间的时间点资源副本

要创建克隆的存储系统需要 FlexClone 许可证。

- 在创建备份时支持ONTAP的一致性组(CG) Snapshot功能。
- 能够在多个资源主机之间同时运行多个备份

在单个操作中、如果单个主机中的资源共享同一个卷、则会整合Snapshot。

- 能够使用外部命令创建快照。
- 支持基于文件的备份。
- 支持 XFS 文件系统上的 Linux LVM 。

# <span id="page-3-0"></span>适用于 **SAP HANA** 数据库的 **SnapCenter** 插件支持的存储类型

SnapCenter 在物理机和虚拟机 ( VM ) 上支持多种存储类型。在安装适用于 SAP HANA 数据库的 SnapCenter 插件之前, 您必须验证是否支持您的存储类型。

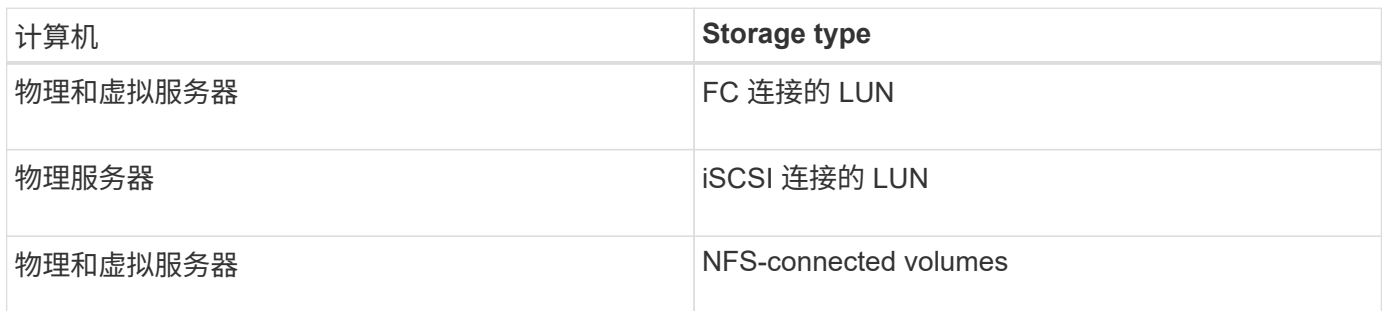

# <span id="page-3-1"></span>**SAP HANA** 插件所需的最低 **ONTAP** 特权

所需的最小 ONTAP 权限因用于数据保护的 SnapCenter 插件而异。

- all-access 命令: ONTAP 8.3.0 及更高版本所需的最低权限
	- event generate-autosupport-log
- 作业历史记录显示
- 作业停止
- LUN
- LUN创建
- LUN创建
- LUN创建
- LUN删除
- lun igroup add
- lun igroup create
- LUN igroup 删除
- LUN igroup 重命名
- LUN igroup 重命名
- lun igroup show
- LUN 映射 add-reporting-nodes
- 创建 LUN 映射
- LUN映射删除
- LUN 映射 remove-reporting-nodes
- lun mapping show
- LUN修改
- LUN 移动卷
- LUN 脱机
- LUN 联机
- 清除 LUN 持久预留
- LUN大小调整
- LUN 串行
- lun show
- SnapMirror策略添加规则
- snapmirror policy modify-rule
- snapmirror policy remove-rule
- snapmirror policy show
- SnapMirror还原
- snapmirror show
- snapmirror show-history
- SnapMirror更新
- snapmirror update-ls-set
- snapmirror list-destinations
- version
- 创建卷克隆
- volume clone show
- 卷克隆拆分开始
- 卷克隆拆分停止
- 卷创建
- 卷销毁
- 创建卷文件克隆
- volume file show-disk-usage
- 卷脱机
- 卷联机
- 卷修改
- 卷qtree创建
- 卷qtree删除
- 卷 qtree 修改
- volume qtree show
- 卷限制
- volume show
- 创建卷快照
- 卷快照删除
- 卷快照修改
- 卷快照重命名
- 卷快照还原
- 卷快照还原文件
- volume snapshot show
- 卷卸载
- Vserver CIFS
- Vserver CIFS 共享 create
- SVM CIFS 共享删除
- vserver cifs ShadowCopy show
- vserver cifs share show
- vserver cifs show
- SVM 导出策略
- vserver导出策略创建
- SVM 导出策略删除
- 创建vserver导出策略规则
- vserver export-policy rule show
- vserver export-policy show
- SVM iSCSI
- vserver iscsi connection show
- vserver show
- 只读命令: ONTAP 8.3.0 及更高版本所需的最低权限
	- 网络接口
	- network interface show
	- vserver

## <span id="page-6-0"></span>为 **SAP HANA** 数据库的 **SnapMirror** 和 **SnapVault** 复制准备存 储系统

您可以使用采用 ONTAP SnapMirror 技术的 SnapCenter 插件在另一个卷上为备份集创建 镜像副本,并使用 ONTAP SnapVault 技术执行磁盘到磁盘备份复制,以满足标准和其他 监管相关要求。在执行这些任务之前,您必须在源卷和目标卷之间配置数据保护关系并初 始化此关系。

SnapCenter会在完成Snapshot操作后执行SnapMirror和SnapVault更新。SnapMirror和SnapVault 更新是 在SnapCenter 作业中执行的;请勿创建单独的ONTAP 计划。

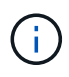

如果您是从 NetApp SnapManager 产品访问 SnapCenter 的,并且对您配置的数据保护关系感到 满意,则可以跳过本节。

数据保护关系会将主存储(源卷)上的数据复制到二级存储(目标卷)。初始化此关系时, ONTAP 会将源卷上 引用的数据块传输到目标卷。

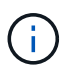

SnapCenter 不支持 SnapMirror 和 SnapVault 卷之间的级联关系( \* 主卷 \* > \* 镜像 \* > \* 存储 \* )。您应使用扇出关系。

SnapCenter 支持管理版本灵活的 SnapMirror 关系。有关版本灵活的SnapMirror关系以及如何设置这些关系的详 细信息,请参见 ["ONTAP](http://docs.netapp.com/ontap-9/index.jsp?topic=%2Fcom.netapp.doc.ic-base%2Fresources%2Fhome.html) [文](http://docs.netapp.com/ontap-9/index.jsp?topic=%2Fcom.netapp.doc.ic-base%2Fresources%2Fhome.html)[档](http://docs.netapp.com/ontap-9/index.jsp?topic=%2Fcom.netapp.doc.ic-base%2Fresources%2Fhome.html)["](http://docs.netapp.com/ontap-9/index.jsp?topic=%2Fcom.netapp.doc.ic-base%2Fresources%2Fhome.html)。

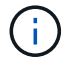

SnapCenter 不支持 \* 同步镜像 \* 复制。

# <span id="page-6-1"></span>**SAP HANA** 数据库的备份策略

为 **SAP HANA** 数据库定义备份策略

在创建备份作业之前定义备份策略有助于您获得成功还原或克隆资源所需的备份。您的服 务级别协议( SLA ),恢复时间目标( RTO )和恢复点目标( RPO )在很大程度上决

### 定了您的备份策略。

#### 关于此任务

SLA 定义了预期的服务级别,并解决了许多与服务相关的问题,包括服务的可用性和性能。RTO 是指服务中断 后必须恢复业务流程的时间。RPO 定义了必须从备份存储中恢复的文件的使用期限策略,以便在发生故障后恢 复常规操作。SLA , RTO 和 RPO 有助于实施数据保护策略。

#### 步骤

- 1. 确定应在何时备份资源。
- 2. 确定需要多少备份作业。
- 3. 确定如何为备份命名。
- 4. 确定是否要创建基于Snapshot副本的策略来备份数据库的应用程序一致的Snapshot。
- 5. 确定是否要验证数据库的完整性。
- 6. 确定是要使用 NetApp SnapMirror 技术进行复制,还是使用 NetApp SnapVault 技术进行长期保留。
- 7. 确定源存储系统和SnapMirror目标上的Snapshot的保留期限。
- 8. 确定要在备份操作之前还是之后运行任何命令,并提供预处理或后处理。

### 自动发现 **Linux** 主机上的资源

资源是指 Linux 主机上由 SnapCenter 管理的 SAP HANA 数据库和非数据卷。安装适用于 SAP HANA 数据库的 SnapCenter 插件后,系统会自动发现该 Linux 主机上的 SAP HANA 数据库,并将其显示在 "Resources" 页面中。

以下 SAP HANA 资源支持自动发现:

• 单个容器

安装或升级此插件后,位于中央主机插件上的单个容器资源将继续作为手动添加的资源使用。

安装或升级此插件后, SAP HANA 数据库只会自动发现在直接注册到 SnapCenter 的 SAP HANA Linux 主 机上。

• 多租户数据库容器( MDC )

安装或升级此插件后,位于中央主机插件上的 MDC 资源将继续作为手动添加的资源使用。

升级到 SnapCenter 4.3 后,您必须继续在中央主机插件上手动添加 MDC 资源。

对于直接在 SnapCenter 中注册的 SAP HANA Linux 主机,安装或升级此插件将触发自动发现主机上的资 源。升级此插件后,对于插件主机上的每个 MDC 资源,系统将自动发现另一个采用不同 GUID 格式的 MDC 资源,并将其注册到 SnapCenter 中。新资源将处于锁定状态。

例如,在 SnapCenter 4.2 中,如果 E90 MDC 资源位于插件主机上并手动注册,则在升级到 SnapCenter 4.3 后,将在 SnapCenter 中发现并注册具有不同 GUID 的另一个 E90 MDC 资源。

以下配置不支持自动发现:

• RDM 和 VMDK 布局

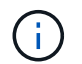

如果发现上述资源,这些资源不支持数据保护操作。

- HANA 多主机配置
- 同一主机上的多个实例
- 多层横向扩展 HANA 系统复制
- 系统复制模式下的级联复制环境

### 支持的备份类型

备份类型指定要创建的备份类型。SnapCenter 支持 SAP HANA 数据库的基于文件的备份 和基于 Snapshot 副本的备份类型。

#### **File-Based** 备份

基于文件的备份可验证数据库的完整性。您可以计划按特定间隔执行基于文件的备份操作。仅备份活动租户。您 不能从 SnapCenter 还原和克隆基于文件的备份。

### 基于 **Snapshot** 副本的备份

基于Snapshot副本的备份可利用NetApp Snapshot技术为SAP HANA数据库所在的卷创建联机只读副本。

### 适用于**SAP HANA**数据库的**SnapCenter**插件如何使用一致性组快照

您可以使用此插件为资源组创建一致性组Snapshot。一致性组是一个容器,可以容纳多个 卷,以便将其作为一个实体进行管理。一致性组是指同时为多个卷创建Snapshot、从而为 一组卷提供一致的副本。

您还可以指定存储控制器对Snapshot进行一致分组的等待时间。可用的等待时间选项包括 \* 紧急 \* , \* 中等 \* 和 \* 宽松 \* 。您还可以在一致的组快照操作期间启用或禁用任意位置写入文件布局(WAFL)同步。WAFL同步可提高 一致性组Snapshot的性能。

#### **SnapCenter** 如何管理日志和数据备份的内务管理

SnapCenter 负责在存储系统和文件系统级别以及 SAP HANA 备份目录中管理日志和数据 备份。

系统会根据保留设置删除主存储或二级存储上的Snapshot及其在SAP HANA目录中对应的条目。在备份和资源 组删除期间, SAP HANA 目录条目也会被删除。

### 确定 **SAP HANA** 数据库备份计划的注意事项

确定备份计划的最关键因素是资源的更改率。您可以每小时备份一次使用率较高的资源, 而每天备份一次很少使用的资源。其他因素包括资源对组织的重要性,服务级别协议( SLA)和恢复点目标( RPO)。

备份计划分为两部分,如下所示:

• 备份频率(执行备份的频率)

备份频率也称为某些插件的计划类型,属于策略配置的一部分。例如,您可以将备份频率配置为每小时,每 天,每周或每月。

• 备份计划(恰好是执行备份的时间)

备份计划是资源或资源组配置的一部分。例如、如果您的资源组配置了用于每周备份的策略、则可以将计划 配置为每周四晚上10:00进行备份

#### **SAP HANA** 数据库所需的备份作业数

决定所需备份作业数量的因素包括资源大小,已用卷数,资源更改率以及您的服务级别协 议 ( Service Level Agreement, SLA )。

适用于 **SAP HANA** 数据库的插件的备份命名约定

您可以使用默认的Snapshot命名约定、也可以使用自定义的命名约定。默认备份命名约定 会为Snapshot名称添加一个时间戳、以帮助您确定副本的创建时间。

Snapshot使用以下默认命名约定:

resourcegroupname\_hostname\_timestamp

您应按逻辑方式命名备份资源组,如以下示例所示:

dts1 mach1x88 03-12-2015 23.17.26

在此示例中,语法元素具有以下含义:

- *dts1* 是资源组名称。
- *mach1X88* 是主机名。
- *03-12-2015\_23.17.26* 是日期和时间戳。

或者,您也可以在保护资源或资源组时通过选择\*Use custom name format for Snapshot copy\*来指定Snapshot 名称格式。例如, customtext resourcegroup policy hostname 或 resourcegroup hostname 。默认情况下、 时间戳后缀会添加到Snapshot名称中。

# <span id="page-9-0"></span>**SAP HANA** 数据库的还原和恢复策略

为 **SAP HANA** 资源定义还原和恢复策略

您必须在还原和恢复数据库之前定义策略,以便成功执行还原和恢复操作。

步骤

- 1. 确定手动添加的 SAP HANA 资源支持的还原策略
- 2. 确定自动发现的 SAP HANA 数据库支持的还原策略
- 3. 确定要执行的恢复操作的类型。

### 手动添加的 **SAP HANA** 资源支持的还原策略类型

您必须先定义策略,然后才能使用 SnapCenter 成功执行还原操作。手动添加的 SAP HANA 资源有两种还原策略。您无法恢复手动添加的 SAP HANA 资源。

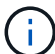

您无法恢复手动添加的 SAP HANA 资源。

#### 完成资源还原

• 还原资源的所有卷, qtree 和 LUN

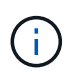

如果此资源包含卷或qtrees、则在为此类卷或qtrees选择要还原的Snapshot之后创建的Snapshot 将被删除、并且无法恢复。此外,如果任何其他资源托管在同一个卷或 qtree 上,则该资源也会 被删除。

#### 文件级还原

- 从卷, qtree 或目录还原文件
- 仅还原选定的 LUN

自动发现的 **SAP HANA** 数据库支持的还原策略类型

您必须先定义策略,然后才能使用 SnapCenter 成功执行还原操作。自动发现的 SAP HANA 数据库有两种还原策略。

#### 完成资源还原

- 还原资源的所有卷, qtree 和 LUN
	- 要还原整个卷,应选择 \* 卷还原 \* 选项。

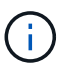

如果此资源包含卷或qtrees、则在为此类卷或qtrees选择要还原的Snapshot之后创建 的Snapshot将被删除、并且无法恢复。此外,如果任何其他资源托管在同一个卷或 qtree 上,则该资源也会被删除。

#### 租户数据库

• 还原租户数据库

如果选择了 \* 租户数据库 \* 选项,则必须使用 SnapCenter 外部的 HANA Studio 或 HANA 恢复脚本执行恢复操 作。

### 自动发现的 **SAP HANA** 数据库的还原操作类型

对于自动发现的 SAP HANA 数据库, SnapCenter 支持基于卷的 SnapRestore ( VBSR ),单文件 SnapRestore 和连接和复制还原类型。

在以下情况下,可在 **NFS** 环境中执行基于卷的 **SnapRestore** ( **VBSR** ):

- 在 SnapCenter 4.3 之前的版本上选择进行还原的备份时,并且只有在选择了 "Complete Resource" 选项的 情况下,才会执行此备份
- 在 SnapCenter 4.3 中选择进行还原的备份时,以及选择了 \* 卷还原 \* 选项时

在以下情况下、可以在**NFS**环境中执行单文件**SnapRestore**:

- 在 SnapCenter 4.3 中选择进行还原的备份时,如果仅选择了 \* 完成资源 \* 选项,则会显示此选项
- •对于多租户数据库容器( MDC ),如果在 SnapCenter 4.3 上选择了要还原的备份,并且选择了 \* 租户数据 库 \* 选项
- 如果选择的备份来自 SnapMirror 或 SnapVault 二级位置,则会选择 \* 完整资源 \* 选项

在以下情况下、可以在**SAN**环境中执行单文件**SnapRestore**:

- 在 SnapCenter 4.3 之前的版本上执行备份时,并且只有在选择了 \* 完整资源 \* 选项时才会执行备份
- 在 SnapCenter 4.3 中进行备份时,并且只有在选择了 \* 完整资源 \* 选项时才会执行备份
- 从 SnapMirror 或 SnapVault 二级位置选择备份后,将选择 \* 完整资源 \* 选项

在以下情况下,在 **SAN** 环境中执行基于连接和副本的还原:

- ・对于 MDC ,如果在 SnapCenter 4.3 中选择了要还原的备份,并且选择了 \* 租户数据库 \* 选项
	- " 还原范围 " 页面上提供了 "\* 完成资源 \* " , "\* 卷还原 \* " 和 "\* 租户数据库 \* " 选项。  $\left(\begin{smallmatrix}1\\1\end{smallmatrix}\right)$

### **SAP HANA** 数据库支持的恢复操作类型

通过 SnapCenter ,您可以对 SAP HANA 数据库执行不同类型的恢复操作。

- 将数据库恢复到最新状态
- 将数据库恢复到特定时间点

您必须指定恢复的日期和时间。

• 将数据库恢复到特定的数据备份

SnapCenter 还为 SAP HANA 数据库提供了 " 无恢复 " 选项。

#### 版权信息

版权所有 © 2024 NetApp, Inc.。保留所有权利。中国印刷。未经版权所有者事先书面许可,本文档中受版权保 护的任何部分不得以任何形式或通过任何手段(图片、电子或机械方式,包括影印、录音、录像或存储在电子检 索系统中)进行复制。

从受版权保护的 NetApp 资料派生的软件受以下许可和免责声明的约束:

本软件由 NetApp 按"原样"提供,不含任何明示或暗示担保,包括但不限于适销性以及针对特定用途的适用性的 隐含担保,特此声明不承担任何责任。在任何情况下,对于因使用本软件而以任何方式造成的任何直接性、间接 性、偶然性、特殊性、惩罚性或后果性损失(包括但不限于购买替代商品或服务;使用、数据或利润方面的损失 ;或者业务中断),无论原因如何以及基于何种责任理论,无论出于合同、严格责任或侵权行为(包括疏忽或其 他行为),NetApp 均不承担责任,即使已被告知存在上述损失的可能性。

NetApp 保留在不另行通知的情况下随时对本文档所述的任何产品进行更改的权利。除非 NetApp 以书面形式明 确同意,否则 NetApp 不承担因使用本文档所述产品而产生的任何责任或义务。使用或购买本产品不表示获得 NetApp 的任何专利权、商标权或任何其他知识产权许可。

本手册中描述的产品可能受一项或多项美国专利、外国专利或正在申请的专利的保护。

有限权利说明:政府使用、复制或公开本文档受 DFARS 252.227-7013 (2014 年 2 月)和 FAR 52.227-19 (2007 年 12 月)中"技术数据权利 — 非商用"条款第 (b)(3) 条规定的限制条件的约束。

本文档中所含数据与商业产品和/或商业服务(定义见 FAR 2.101)相关,属于 NetApp, Inc. 的专有信息。根据 本协议提供的所有 NetApp 技术数据和计算机软件具有商业性质,并完全由私人出资开发。 美国政府对这些数 据的使用权具有非排他性、全球性、受限且不可撤销的许可,该许可既不可转让,也不可再许可,但仅限在与交 付数据所依据的美国政府合同有关且受合同支持的情况下使用。除本文档规定的情形外,未经 NetApp, Inc. 事先 书面批准,不得使用、披露、复制、修改、操作或显示这些数据。美国政府对国防部的授权仅限于 DFARS 的第 252.227-7015(b)(2014 年 2 月)条款中明确的权利。

商标信息

NetApp、NetApp 标识和 <http://www.netapp.com/TM> 上所列的商标是 NetApp, Inc. 的商标。其他公司和产品名 称可能是其各自所有者的商标。